## **Knowledge Base Article**

Free Download Real Estate Software - ProGold i2 web site: www.progoldi2.com Real Estate Search Engine - ViewMyListing.com web site: www.viewmylisting.com Search Local Classifieds – www.viewmylisting.com/buy-sale-trade Agent Tools web site: www.viewmylisting9ae.com

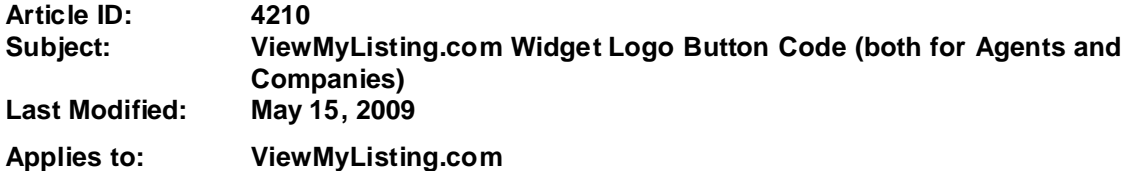

**Purpose:** ViewMyListing.com button is an important step to successful usage of ViewMyListing.com.

Your Co-op Agents and Sellers will be directed through automatic emails to your web site with instructions to look for the ViewMyListing.com logo. The logo should be easily found on the home page and not hidden in sub menus.

**Procedure:** Please have your webmaster copy the HTML code generated from the link http://www.viewmylisting.com/links.aspx and place it within your web site code. This will put the ViewMyListing.com logo button on your web site. For restrictions and legal usage of the logo, please use the following link:

http://www.progoldi2.com/emails/images/ViewMyListing\_Brand\_Guidelines.pdf

**Note (2): You may use the logo code on any website you deem necessary. Another suggested use is in an e-mail signature. Use either or Both "ViewMyListing.com Widget for Companies" or "ViewMyListing.com for Agents"** 

**References:** Below is a link you can use to get a copy of the latest user quide:

http://www.viewmylisting.com/downloads/9ae\_user\_guide.pdf

- **•** Select the link
- **•** View and print the Guide.

## **Related articles:** N/A

**Keywords:** ViewMyListing.com, Logo Code, VML, Button, Website, 4210

Information deemed reliable, but not guaranteed. Taro Systems, Inc. makes every reasonable effort to ensure its accuracy. Proprietary Information Protected by Taro Netw ork of Companies, Copyright © 2009 Taro Systems, Inc.

Released: December 7, 2009 1 of 1